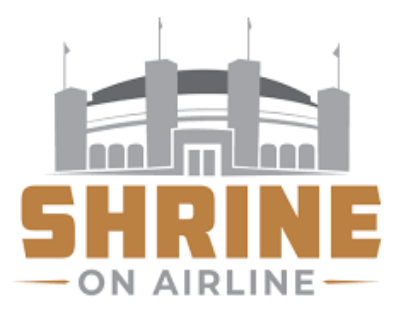

## **Online Ordering for The Shrine on Airline Website:<https://shrineonairline.ezplanit.com/#/welcome>**

## **First Time placing an order?**

You will need to create your user account. Click on **SIGN UP** located at the top right corner of webpage to create and register account

Please fill out required fields to set up your user account. This is done one time only. **Please retain your Username & Password for future use**.

## **Already have an Ezplanit Login?**

**Click on Login** if you have a username & password for the **Shrine on Airline.**

If you have an Ezplanit **login for another venue** (SKC, Superdome) that login **will not work at The Shrine.** Please create another login, as logins are venue specific. If you need assistance, please contact Carol Hernandez at 504.558.6278

## **Placing an order:**

•Select your **Event** by clicking the date of the event from the event list. Click on **select** link.

•Select your **Suite #.**

•Select menu category of choice by clicking on arrow or scrolling down to see available items.

•Click on a menu Item to expand and select **Add** to move to your shopping bag

•Once you have completed adding items to your shopping bag, click on the **shopping bag** located at the top right of page and click check out.

•Review your order, add special notes, and select a method of payment

•You will receive an order number when your order is successfully submitted.

You will be emailed an itemized copy of your order for review. If changes are needed, please contact carol.hernandez@sodexo.com.

For assistance contact **Carol Hernandez at 504.558.6278** or **Monica Linam at 504.558.6260 ext. 6608**

**Catering Deadline: (4) business days prior to event**